# How to Doodle.com

Go to the site. Note that the URL will say "beta".

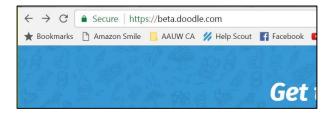

### IF YOU HAVE AN ACCOUNT

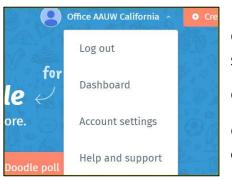

Click on your **profile icon** in the upper right of your screen. You will get a **dropdown**.

Click on **dashboard**.

Once on the dashboard page, scroll down to create a new poll.

If you're trying to schedule a meeting (or other event) that works for a lot of people, click **schedule an event**.

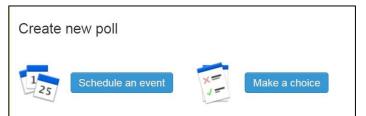

If you just need to reach a general consensus on something, (i.e. a vote), click **make a choice**.

### IF YOU DON'T HAVE AN ACCOUNT

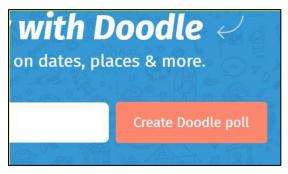

From the home page, click **create Doodle poll** to provide options for an event or meeting. Or for a vote, scroll down to about the middle of the page and click on **create text poll**.

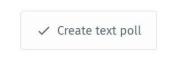

## **CREATING YOUR POLL**

| Fill in this page.                                                                                                    | <ul> <li>Enter title</li> <li>Add location OPTIONAL</li> <li>Add note OPTIONAL</li> </ul> |
|----------------------------------------------------------------------------------------------------|-------------------------------------------------------------------------------------------|
| First<br>Give your Poll a name                                                                                                 |                                                                                           |
| <ul> <li>Title</li> <li>Your Poll</li> <li>Location</li> <li>You can use a real or virtual place - or a phone call.</li> </ul> | If it's a meeting or event, you probably need the location.                               |
| This can be a street address, a general<br>destination                                                                         | Golden Gate Bridge, San Francisco, CA, USA                                                |

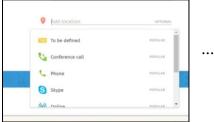

... or even a virtual one.

Provide any important details.

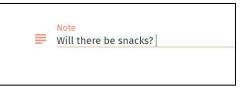

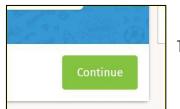

Then click continue.

### Now It's time to give some options.

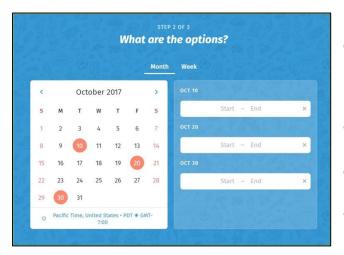

For a meeting or event you can select any combination of the following:

• Date options only

• Multiple date options with start and end time options for each date

• One date with multiple time options

• Multiple date options with one time option.

Hint: Try using the **Week** view if you are trying to choose a meeting time within the next few days.

For a vote, provide all the applicable choices.

| 1 | Option<br>to be     | Î |
|---|---------------------|---|
| 2 | Option<br>not to be | ī |

### NOW YOU'RE READY TO SEND IT.

Whether you're creating a text poll (vote) or a scheduling poll (calendar), once you've given all the options click on **continue**.

| STEP 3 OF 3<br>Tell your participants who you are |  |
|---------------------------------------------------|--|
| Your name                                         |  |
| youremail@blahblahblah.net                        |  |

Fill in the contact information. This is what will identify you to poll recipients.

#### Click finish.

You'll immediately get an email at this email address showing what the recipients will see.

At the same time, Doodle will auto-generate a link for you to send your poll. Copy and paste it into an email, a Tweet, or any other social media.

Revise your poll if needed by clicking **edit**. You'll be taken back through all the previous steps, but the link to your poll will be the same.

| <br>✔ Edit More ~                                                 |  |
|-------------------------------------------------------------------|--|
|                                                                   |  |
| Invite participants                                               |  |
| Copy & share the link to your Doodle poll. Everyone with the link |  |
| will be able to vote - no account required.                       |  |
| GD https://doodle.com/poll/u97z8x4ruhhc5sqw Copy                  |  |
|                                                                   |  |
|                                                                   |  |
| 🎔 Twitter                                                         |  |
|                                                                   |  |
|                                                                   |  |

| Table Calendar |               |                  |                 |  |  |
|----------------|---------------|------------------|-----------------|--|--|
|                | Star Wars Day | Dave Brubeck Day | Cinco de Quatro |  |  |
| Respondent 1   | ~             |                  |                 |  |  |
| Responden      | 12            |                  |                 |  |  |
| # participants | 1             | 0                | 0               |  |  |

You can also use this link to check your poll results if you don't have an account. If you do have an account, you can check the results of this or any other poll from your dashboard.